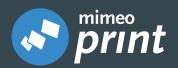

# ORDERING

QUICK GUIDE

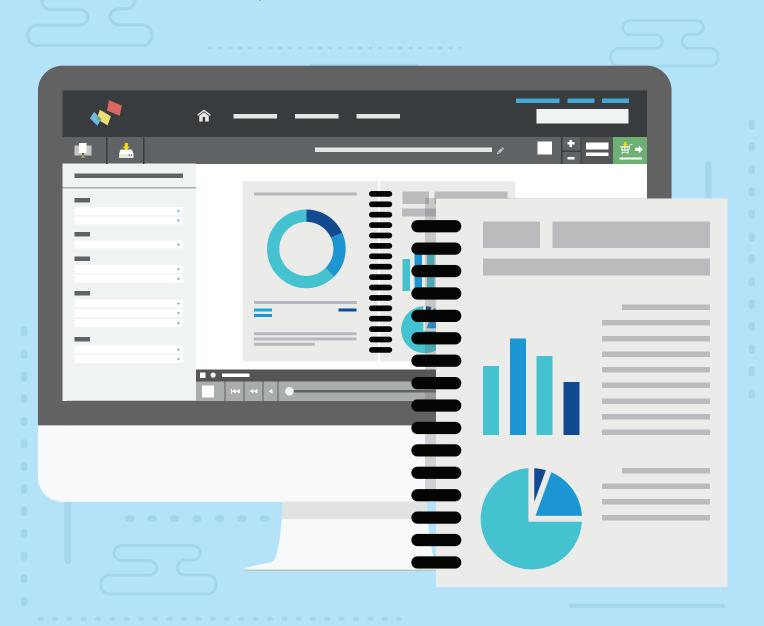

Need Help? Contact Customer Success Team at +49 30 860 90 30 or email help@mimeo.de

# The Mimeo Print Dashboard

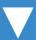

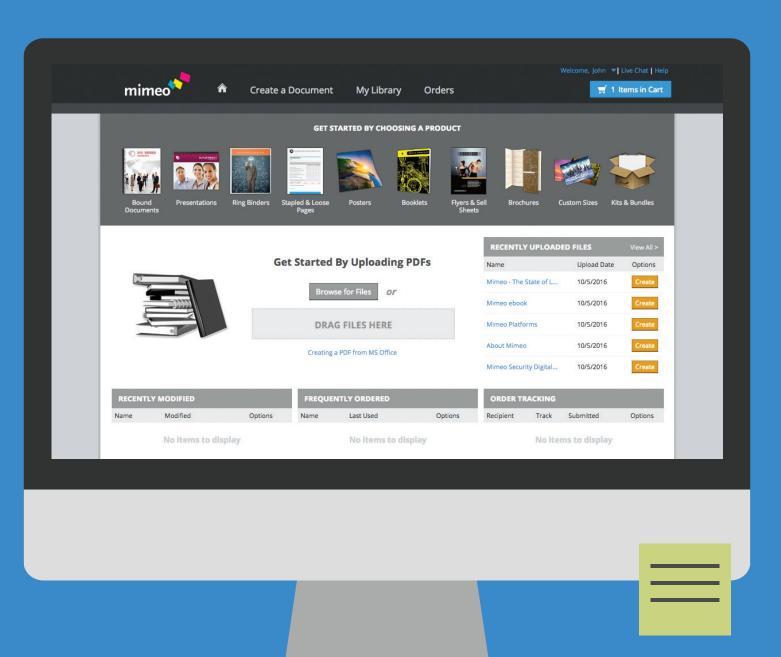

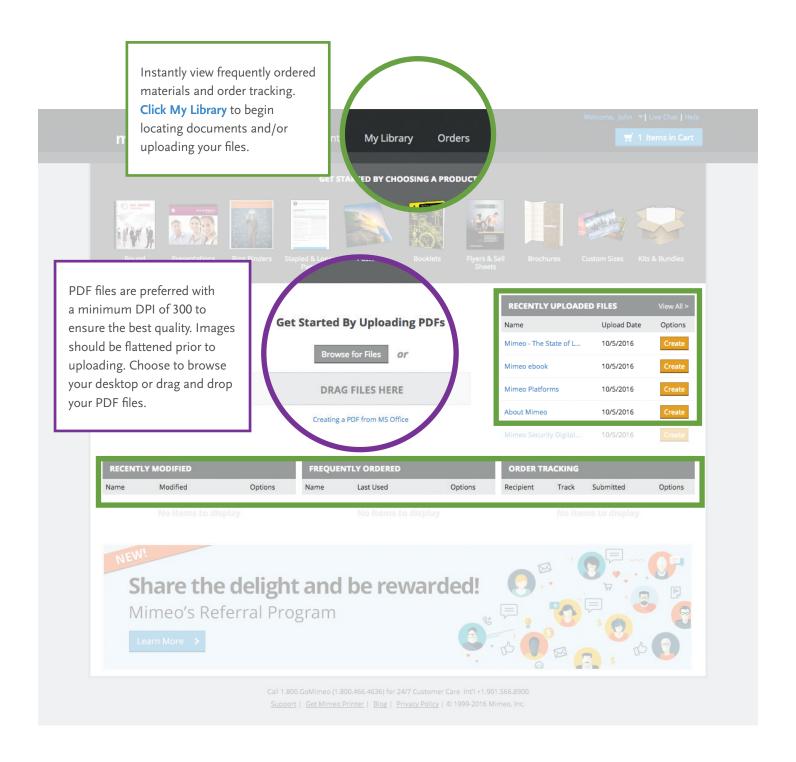

## **Start Building**

### **Build, Order and Save Your Documents.**

The next section covers all the steps for building, saving and/or ordering documents. You can do this all from your web-based account, anytime! Build a convenient online catalog of all your frequently needed documents. Do you need to share these documents with others? Contact help@mimeo.de (+49 30 860 90 30) to learn more about Mimeo's sharing capabilities.

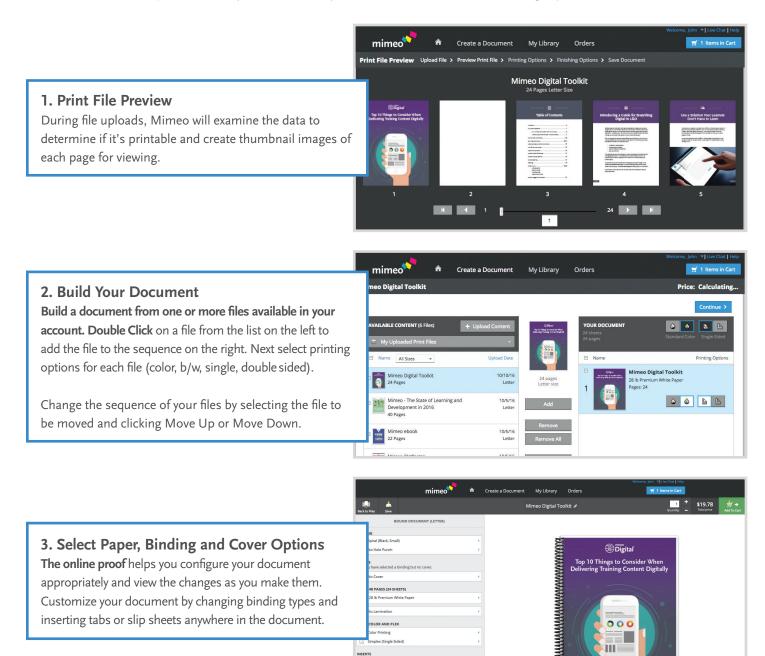

#### 4. Name and Save Your Document

You can save a copy of the document for later revisions or reordering by dropping the arrow down and selecting a folder in your Library.

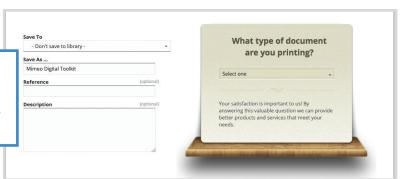

#### 5. Set Order Quantities

**Enter the number of copies** to be included in each package in the "Quantity" box. The document cost will automatically adjust to the quantity you indicate. Shipping charges will be calculated later in the order process.

**TIP:** Add existing documents or documents shared to you by others Mimeo users, accessible through My Library.

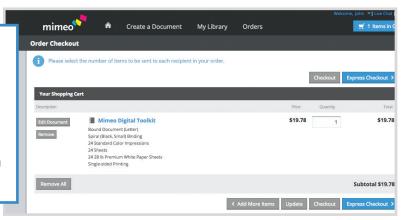

### 6. Select Recipient(s) for Delivery

To create a Recipient list, you can either **Click Send to Me**, check the box to the left of each, or **Create New Recipient**.

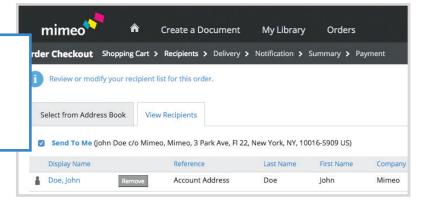

### 7. Select Your Delivery Date

**Select the appropriate delivery option.** Specified options are based on the delivery Postal Code. You can choose different delivery options for different recipients.

Turnaround Time Learn More

Turnaround Fastest Turnaround Earliest Estimated Delivery Tue, Oct 11 Order Subtotal: \$19.78

Want to save more?
Click here to change your turnaround time selection.

Delivery

hipping Address

shn Doe
4 Image
7 Milmeo
Park Ave
122
New York, NY 10016-5909
United States

## **Start Building**

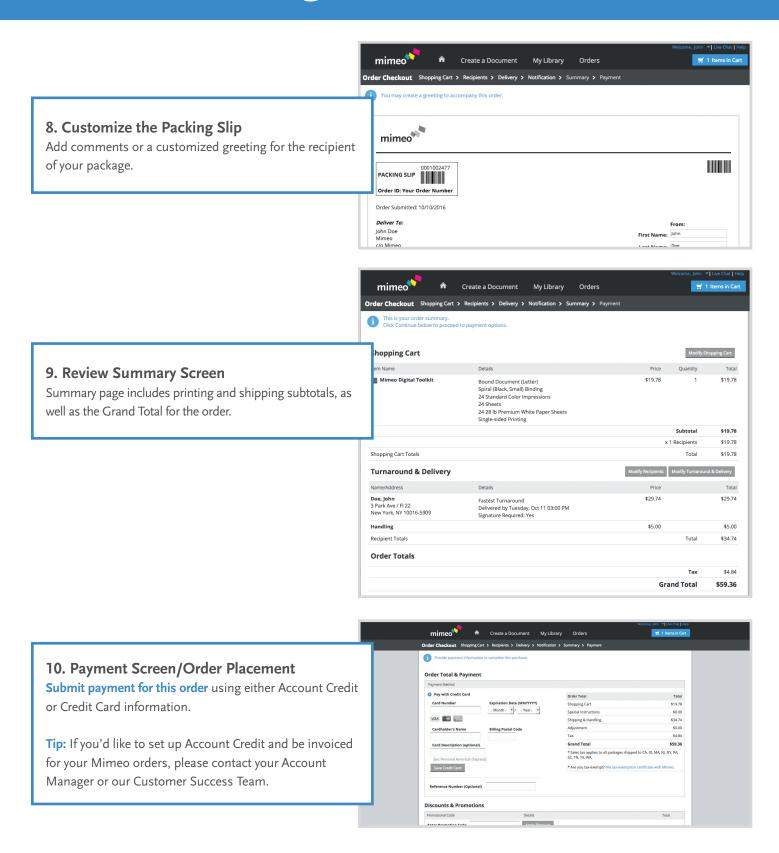

# Organize Your Documents and Print Files:

## **Your Searchable Content Library**

You can create folders to organize both your documents and print files. Click on the folder "My Library". From the icon array at the top of the screen, click New Folder. Name your folder and click Save. From there you can move documents and files from any other folder within your Library. All contents of your library are searchable, giving you back even more time!

## **Share Print-ready Documents with Your Colleagues:**

Rather than sending a document via email or USB to your colleagues, you can share a folder out that contains commonly used documents all within your Mimeo account! Select a folder that contains the documents you'd like to share. From the icon array at the top of the screen, click Share, type in your colleagues' email address in the blank field titled "User List" and click Add Users. Note: You must have a Mimeo account to access shared documents from others. Contact our Customer Success Team for assistance with account setup. Your colleague can then access the documents you've shared by logging into their account and clicking on "Folders Shared to Me".

# Don't See What You're Looking For?

Lamination? Postcards? Posters? We have a wide range of printing, finishing, kitting and distribution services that are sure to fit your needs.

Just contact our
Customer Success Team at
+49 30 860 90 30 or email
help@mimeo.de

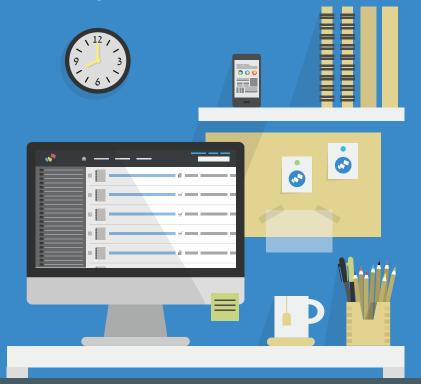

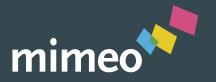

# Need Help? Contact Customer Success Team at +49 30 860 90 197 or help@mimeo.de

## **Frequently Asked Questions:**

www.mimeo.de/en/support/frequently-asked-questions/

### Did You Know...

Mimeo offers additional products and services:

- A3 Printing
- Bleeds
- A Wide Array of Paper Stocks
- Lamination

- Spines for Your Ring Binders
- Warehousing & Fulfillment
- Prepress & Design Services

### What Do You Print?

Our customers rely on Mimeo to print all kinds of materials that support their internal and external communications. Here are some of their favorites.

- Color PPT Presentations
- User Manuals
- Conference Binders & Handouts
- Training Guides

- RFP Responses/Proposals
- Marketing Collateral
- Franchisee Materials/Literature
- And more!

#### **About Mimeo**

Mimeo works with thousands of enterprise customers, small businesses, and individuals to manage and distribute content in print, digital, and blended formats.